## **Histogram Chart**

A Histogram visualizes the distribution of a certain dimension, and is very similar to the well known Column Chart.

However, you can group your dimension into data sections, to (for example) filter them for quarterly results.

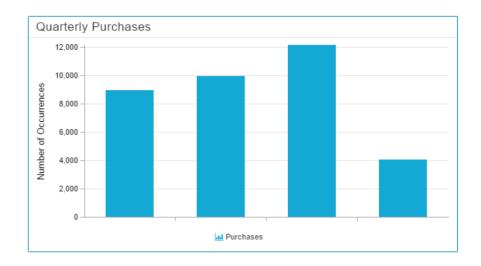

## Configuration

The following configuration tabs are available in the component settings:

General options

Diagram Area & Legend

Options

Options

Dimension Axis Primary Value Axis Data Series

Please notice the additional **Advanced Settings** in the General Component Settings:

? Unknown Attachment

To group your Dimension, you can make use of 3 Partition rules:

The chart will display the given number (in the *Count* field) of groups in the Histogramm, and divide/round your dimension area accordingly. Each group area will have the given width (in the *Count* field). Please make sure to enter a value according to your selected dimension format. Explicit boundaries give you the opportunity to define each area manually. They don't necessarily need to have the same size.